## **HAMPLUS**

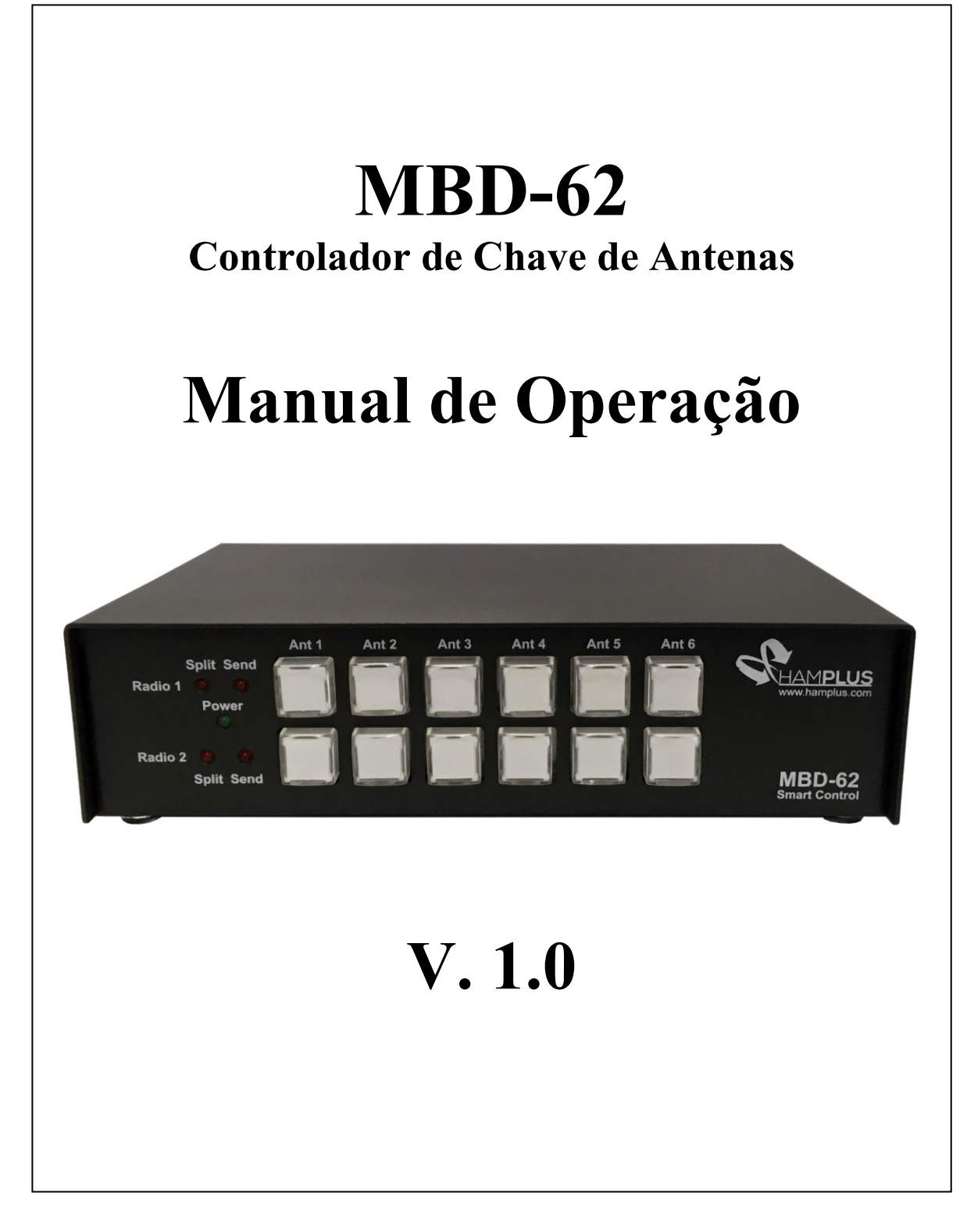

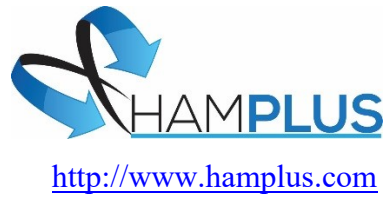

#### **MBD-62**

**Manual de operação**

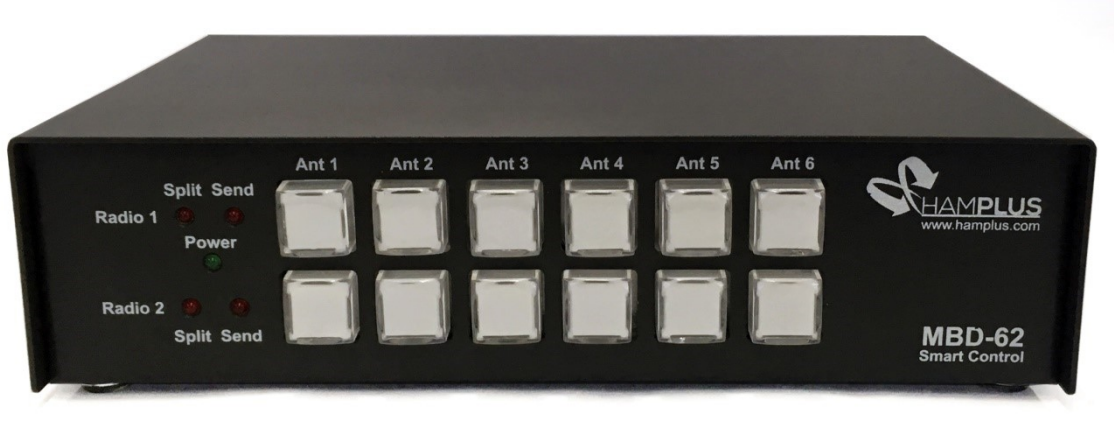

O **MBD-62** é um controlador automático para chave de seis Antenas e dois Rádios. Permite o uso simultâneo dos dois rádios em antenas diferentes. Foi especialmente desenhado para uso com as chaves **AS-62** e **AS-602**. Possui também duas saídas especiais, **Aux Out 1** e **Aux Out 2**, com comandos especiais para serem usados em equipamentos acessórios tipo **Band Pass Filter**. Estas saídas também podem fornecer comandos tipo **GPO** (**G**eneral **P**urpose **O**utput) acionados por frequência ou por banda para diversos usos tais como o acionamento de caixa de sintonia de antenas encurtadas com bobinas de **alto Q**

A troca de antenas pode ser manual através de suas teclas, ou automática através da troca de banda no rádio a ele conectado.

Na troca automática de antenas, o **MBD-62** sempre acionará a última antena usada naquela banda. Qualquer uma das seis antenas pode ser escolhida para qualquer banda selecionada no rádio. Assim como a mesma antena pode ser escolhida para todas as bandas selecionadas no rádio. O procedimento para configurar a antena para cada banda é muito simples. Você só precisa colocar o rádio em uma banda e depois pressionar no MBD-62 a tecla da antena que será usada nesta banda. Repita esta operação para cada banda e assim todas as bandas estarão com as antenas memorizadas.

#### **Operação Remota**

Outra maneira de operar o **MBD-62** é através de controle remoto. Para isto a Hamplus disponibiliza o software **ROS-62** para PC**.** Com uma porta RS-232 e uma porta LAN o MBD-62 pode ser conectado a uma rede local ou a Internet para operação a distância.

#### **Comandos especiais**

#### **1- Desativar antenas**

Para os rádios conectados com o cabo de comando apropriado é só desligar o rádio. Para os rádios que não possuem CAT pressione a tecla 1 e a tecla 6 ao mesmo tempo. No teclado superior para o rádio 1 e no teclado inferior para o rádio 2.

#### **2- Modo Antena Split**

**Para ativar o modo antena Split** posicione o rádio na antena de transmissão e depois pressione o PTT. Com o PTT pressionado pressione por dois segundos a tecla correspondente a antena que você quer receber. Depois solte o PTT e observe o MBD-62 trocar para a antena escolhida para receber. Sempre que pressionar o PTT o MBD-62 trocará para a antena de transmissão. No modo Split você pode selecionar qualquer antena livre para recepção.

**Para desativar o modo antena Split** pressione a tecla da antena de transmissão ou troque de banda o rádio.

#### **3- Atualizando o Firmware**

a- Faça Dowload da nova versão do Firmware no site Hamplus em um Pendrive.

b- Introduza o Pendrive na porta USB do MBD-62

c- Pressione e mantenha pressionado de maneira sequencial na linha superior as teclas Ant 4, Ant 5 e

Ant 6. Todas as teclas vão acender indicando o início da atualização. Então solte as teclas. Ao final da atualização todas as teclas irão piscar algumas vezes antes de apagar. As piscadas indicam que a atualização foi bem sucedida.

#### **4- Conectando o MBD-62 com o seu rádio**

**Primeiro passo;** use o cabo apropriado para conectar o MBD-62 ao seu rádio.

**Segundo passo;** para aos rádios que usam a conexão via CAT é preciso escolher a velocidade de comunicação (Baud Rate). O Baud Rate deve ser o mesmo no Rádio e no MBD-62.

#### **A- Escolhendo o Baud Rate do MBD-62**

#### Para facilitar a configuração do MBD-62 use também o **Quick Reference Map**

**1- Primeiro-** Pressione a tecla **Ant 1 correspondente ao Radio desejado** por mais de dois segundos para entrar no modo **Set Up. Tecla** 1 **superior** para o Rádio 1. **Tecla 1 inferior** para o Rádio 2.

**2- Segundo-** Pressione a tecla **Ant 1** superior para escolher o **Baud Rate** para a comunicação com o Rádio ou a tecla **Ant 3** superior para escolher o **Baud Rate** da porta **RS-232**

**3- Terceiro-** Pressione uma das teclas superiores **Ant 1** a **Ant 5** para escolher a velocidade desejada, 9600, 19200, 38400, 57600 ou 115200.

Pronto o **MBD-62** já está com o **Baud Rate** escolhido.

**4- Quarto-** Para salvar e sair do modo **Setup** pressione a tecla **Ant 6** inferior que esta piscando.

#### **B- Escolhendo a função para o AUX OUT 1** ou **2**

O MBD-62 possui duas saídas denominadas **Aux Out 1** (DB-9M) e **Aux Out 2** (DB-9M) que correspondem as funções que serão executadas pelos **Rádios 1** e **2** respectivamente. Para escolher as funções para o **Rádio 1** entre no modo **Set Up** pressionando a tecla superior **Ant 1** por um pouco mais de 2 segundos ou a tecla inferior **Ant 1** para o **Rádio 2** também por um pouco mais de dois segundos.

São cinco opções de escolha para cada **Aux Out:**

- **1- Band Pass Filter DXE-419** da DX Engineering
- **2- Band Pass Filter AS-419** da Array Solutions
- **3- Band Pass Filter 600** da Dunestar
- **4- GPO por antena**
- **5- GPO em todas as seis antenas**

#### **C-** Para comandar **Band Pass Filter**

**ATENÇÃO: Somente conecte o cabo de controle entre o Band Pass Filter e o conector Aux Out do MBD-62 após concluir a configuração.**

**A configuração do Band Pass Filter é individual para cada Rádio. Portanto cada Rádio deverá receber a configuração adequada ao Band Pass Filter que irá usar.**

- **1- Primeiro passo-** Pressione a tecla **Ant 1** por mais de dois segundos para entrar no modo **Set Up**. Para o Rádio 1 a **Tecla 1 superior**. Para o Rádio 2 a **Tecla 1 inferior**
- **2- Segundo passo-** Pressione a tecla **Ant 2** para habilitar a escolha de uma das cinco funções disponíveis.
- **3- Terceiro passo-** A escolha do Band Pass Filter;
- **a-** Pressione a tecla **Ant 1** para escolher o **Band Pass Filter DXE-419** fabricado pela **DXEngineering**
- **b-** Pressione a tecla **Ant 2** para escolher o **Band Pass Filter AS-419** fabricado pela **Array Solution**
- **c-** Pressione a tecla **Ant 3** para escolher o **Band Pass Filter Dunestar 600**

**Estes filtros são conectados ao MBD-62 com cabos pino a pino. Qualquer outro Band Pass Filter pode ser usado desde que sejam respeitados a forma de acionamento, +12v ou GND, e a conexão correta dos pinos de acionamento das Bandas e da alimentação (+12V e GND).**

#### **D-** Para comandos de **GPOs**

**Os GPOs são normalmente usados para sintonizar antenas encurtadas com bobinas de alto Q. - A configuração do GPO por Antena é feita para a antena na Banda escolhida no Rádio. Portanto qualquer um dos dois Rádios que estiver nesta Banda e nesta antena irá acionar os GPOs.** 

**Para escolher GPO por Antena** (saída de uso geral associada a uma posição de antena)

- **1-** Pressione a tecla **Ant 1** por dois segundos para entrar no modo **Set Up**
- **2-** Pressione a tecla **Ant 2** para escolher em **Aux Out** uma das cinco funções disponíveis.
- **3-** Pressione a tecla **Ant 4** para escolher **GPO by Ant,** (GPO por antena)
- **4-** Pressione a tecla (de 1 a 6) correspondente a antena que você quer associar aos **GPOs**
- **5-** Pressione a tecla **Ant 1** para **Ativo High** (+12v) ou a tecla **Ant2** para **Ativo Low** (GND)
- **6- Para marcar os pontos de acionamento dos GPOs:**

#### **a- GPO por Banda**

**- Passo 1 -** Coloque o rádio em uma frequência na banda que você deseja acionar o **GPO**. Isto feito pressione o botão **Ant.3** para o **GPO** sempre ligado em toda a banda escolhida, ou o Botão **Ant.4** para **GPO** ligado em toda a Banda escolhida mas somente quando estiver em recepção.

**- Passo 2 -** Escolha qual o G**PO** que será acionado. Os Botões **Ant 1 a Ant 6** correspondem aos **GPOs 1** até o **GPO6.** O **GPO 7** é acionado pelo botão **Ant.1 do rádio 2.** Pressione um deles e o **GPO** estará marcado**.** Para salvar e sair do modo Setup pressione a **Tecla 6 inferior** que está piscando.

**b- GPO por Frequência –** Você pode usar quantos GPOs você quiser dentro da mesma Banda ou usar alguns em uma banda e os restantes em outras Bandas.

**- Marcar o primeiro GPO**. Coloque o rádio na frequência na qual você quer acionar o primeiro GPO. Pressione a Tecla **Ant.1** para marcar o **GPO1**. Este **GPO** será acionado a partir da frequência marcada até o final da Banda ou até o próximo **GPO** marcado, o que acontecer primeiro.

**- Marcar o segundo GPO.** No dial do rádio aumente a frequência até o ponto em que você quer acionar o segundo GPO. Então pressione a Tecla **Ant.2** para marcar a frequência de acionamento do **GPO2**.

**- Para marcar mais GPOs**. Repita o procedimento anterior

Para salvar e sair do modo Setup pressione a **Tecla 6** inferior que está piscando.

#### **c- GPO no ponto médio entre duas frequências.**

O acionamento do **GPO** no ponto médio entre duas frequências torna mais fácil o ajuste em caixa de sintonia de antenas encurtadas que usam bobinas de alto Q. Para marcar a frequência de entrada e a frequência da saída basta encontrar o ponto de menor SWR para cada uma delas.

**Marcar o primeiro GPO**. Este **GPO** será acionado no ponto médio entre as duas frequências escolhidas.

**Passo 1-** Escolha no rádio a frequência mais baixa e pressione a tecla Ant.1 para marcar o ponto de entrada para o **GPO1**. A tecla ficara piscando.

**Passo 2-** Aumente a frequência no dial do rádio até encontrar o ponto de saída. Pressione novamente a tecla **Ant.1**. Então a tecla **Ant.1** para de piscar e isso indica que o **GPO1** está marcado e será acionado no ponto médio entre as duas frequências.

**Para marcar mais GPOs na mesma Banda.** Repita o procedimento usado para marcar o **GPO** anterior. A frequência de entrada deste **GPO** deve ser a mesma frequência de saída do **GPO** anterior. Para **salvar os GPOs** marcados e **sair** pressione a Tecla **Ant 6** que está piscando.

-----------------------------------------

EXEMPLO: Vamos ao procedimento para definir o Baud Rate no MBD-62

**Primeiro passo:** Entre no modo de Configuração

Para entrar no modo de configuração do Rádio 1, pressione o botão **ANT 1** superior até que o botão inferior ANT 6 comece a piscar.

Para entrar no modo de configuração do Rádio 2, pressione o botão **ANT 1** inferior até que o botão inferior ANT 6 comece a piscar.

#### **Segundo passo:** Definir o Baud Rate

Para definir a taxa de transmissão do Rádio pressione o botão ANT1 superior.

#### **Terceiro passo:**

 Agora escolha a taxa de transmissão Pressione o Botão superior ANT1 para 9600 Pressione o Botão superior ANT2 para 19200 Pressione o Botão superior ANT3 para 38400 Pressione o Botão superior ANT4 para 57600 Pressione o Botão superior ANT5 para 115200

#### **Quarto passo:**

Para salvar e sair do modo de configuração, pressione o botão inferior ANT6 que ainda está piscando.

Após este procedimento o MBD-62 estará com o Baud Rate escolhido.

**É importante que o MBD-62 e o Rádio tenham a mesma taxa de transmissão.**

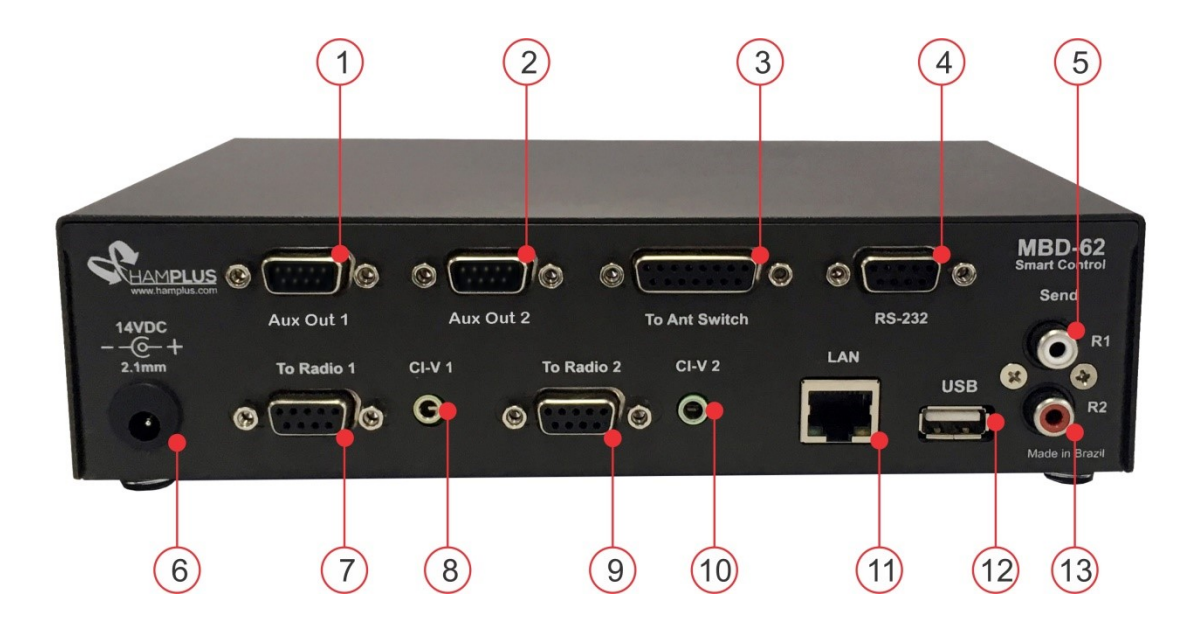

- **1- Aux Out 1** DB-9M Saída auxiliar do Rádio 1
- **2- Aux Out 2** DB-9M Saída auxiliar do Rádio 2
- **3- To Ant Switch** DB-15F Saída de controle para a Chave de antenas
- **4- RS-232** DB-9F Conector para controle remoto via RS-232
- **5- Send Out R1** RCA Send Out Conector para acionamento do Linear do Rádio 1
- **6- 14VDC** Entrada de alimentação externa 13,8 VDC
- **7- To Radio 1** DB-9F Para conexão com o Rádio 1
- **8- CI-V1** P2 Conector para o CI-V do Rádio 1 Icom
- **9- To Radio 2** DB-9F Para conexão com o Rádio 2
- **10- CI-V2** P2 Conector para o CI-V do Rádio 2 Icom
- **11- LAN** RJ45 LAN Para operação remota via rede
- **12- USB** USB para atualização de Firmwere
- **13- Send Out R2** RCA Send Out Conector para acionamento do Linear do Rádio 2

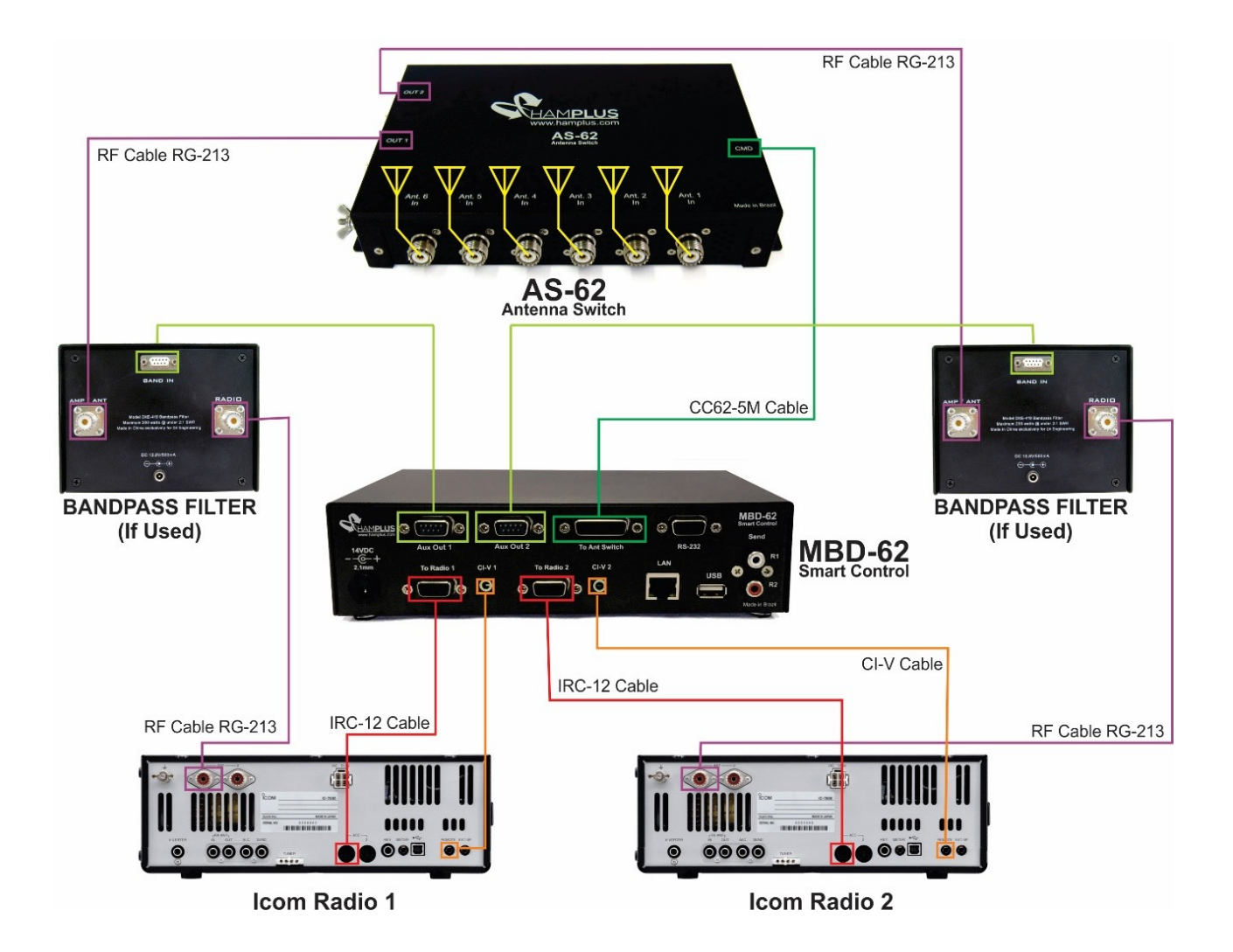

### **MBD-62 Quick Reference Map to Configure**

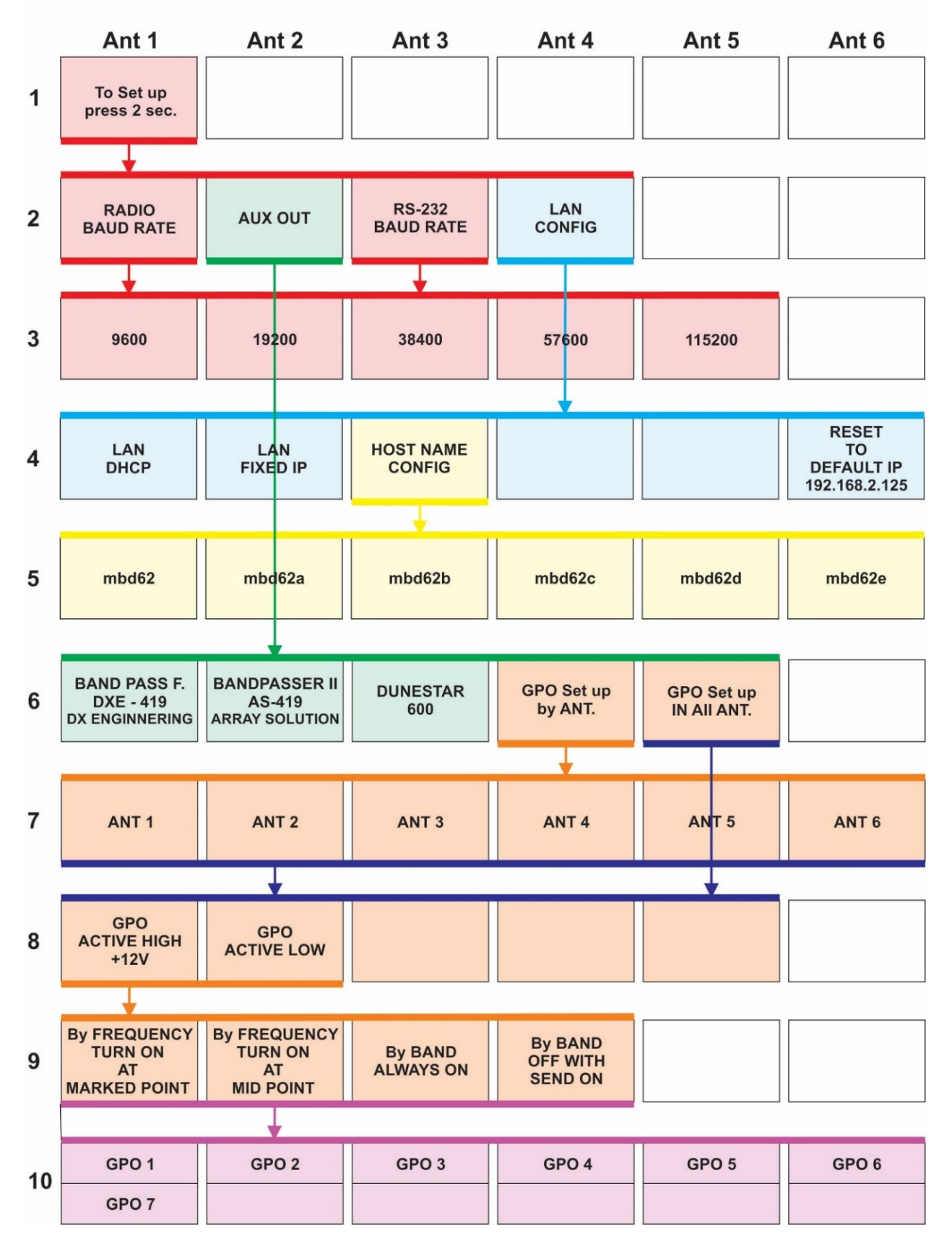

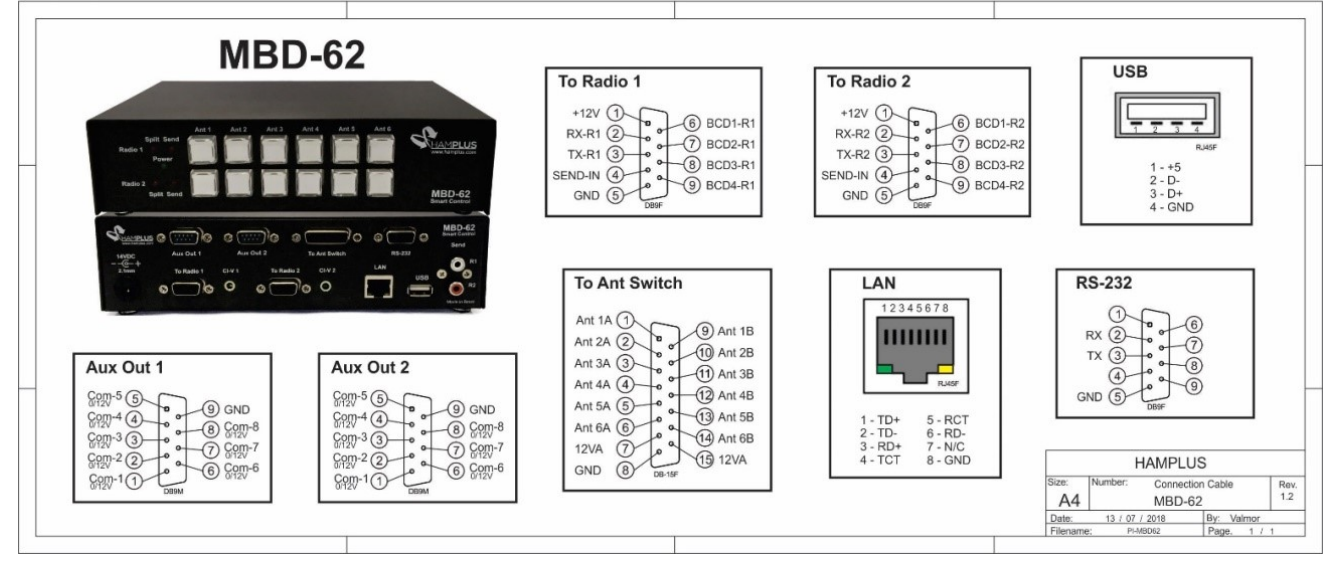

|                       | 160 m 80 m                   |                     |                     |                                        | 40 m   30 m   20 m   18 m   17 m   15 m   12 m   10 m |           |                                          |             |            | 6 m                 | 2 <sub>m</sub> | $ 70 \text{ cm} $         | 80 m<br>40 m   | 20 <sub>m</sub><br>15 <sub>m</sub><br>10 <sub>m</sub> | 80 m<br>160 ml                    |
|-----------------------|------------------------------|---------------------|---------------------|----------------------------------------|-------------------------------------------------------|-----------|------------------------------------------|-------------|------------|---------------------|----------------|---------------------------|----------------|-------------------------------------------------------|-----------------------------------|
| LOG                   | <b>MULTI</b><br><b>BANDA</b> | IC<br>706           | IС<br>756           | <b>PRO</b>                             | <b>IIC-756 IC-756 IC-756</b><br><b>PROIL PROIL</b>    |           | IC<br>757                                | IС<br>7000  | IС<br>7100 | IC<br>7300          | IC<br>7600     | IС<br>7610                | IС<br>7700     | FT<br>450                                             | FT<br>450D                        |
| <b>FT-757</b><br>GXII | FT<br>817                    | FТ<br><b>817ND</b>  | FT<br>847           | FT<br>857                              | FТ<br>857D                                            | FT<br>897 | FT<br>920                                | FT<br>950   | FT<br>990  | FТ<br>991           | FT<br>1000     | FT<br><b>1000MPI</b>      | FТ<br>2000     | <b>FTDX</b><br>10                                     | <b>FTDX</b><br>101                |
| <b>FTDX</b>           | <b>FTDX</b><br>101D 101MP    | <b>FTDX</b><br>1200 | <b>FTDX</b><br>3000 | <b>FTDX</b><br>5000                    | 19000DI                                               | 9100      | <b>FTDX   FTDX   TS-480 TS-480</b><br>НX | <b>SAT</b>  | TS<br>590S |                     |                | K <sub>3</sub>            | K <sub>3</sub> | K3<br>2                                               | K <sub>3</sub>                    |
|                       |                              |                     |                     | YAESU <sup>YAESU</sup> YAESUYAESU FLEX |                                                       |           | <b>FLEX   FLEX   FLEX  </b>              | <b>ICOM</b> |            | <b>ICOM COM COM</b> | 3              | <b>KEN</b><br><b>WOOD</b> | <b>KEN</b>     | <b>KEN</b>                                            | <b>KEN</b><br><b>WOODWOODWOOD</b> |

Labels - print on transparent paper with laser printer

Procedure to place labels on the keys

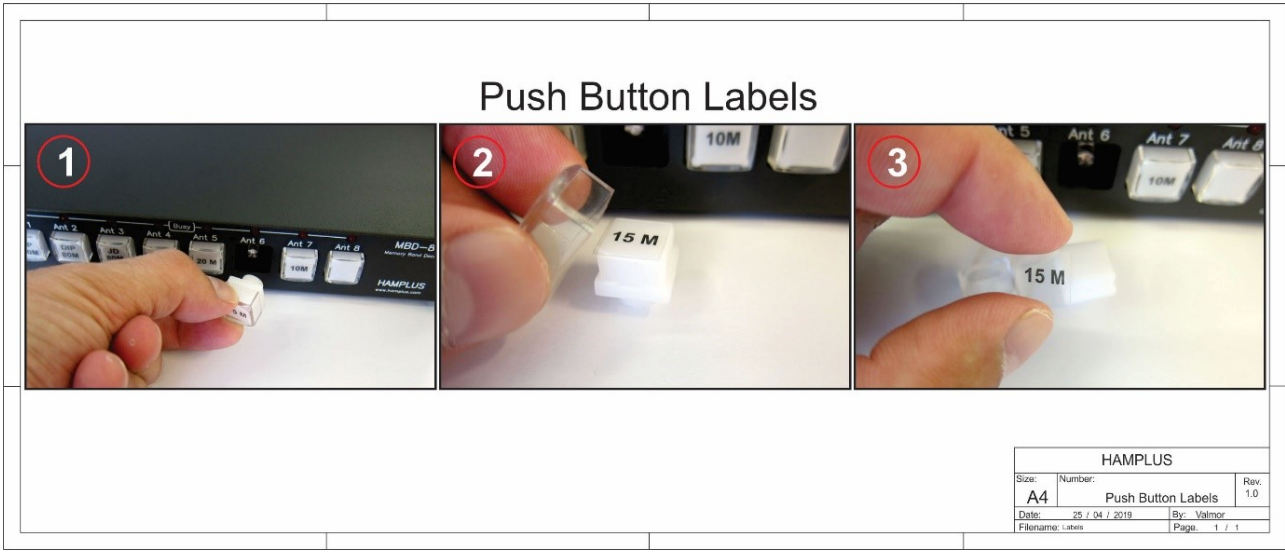

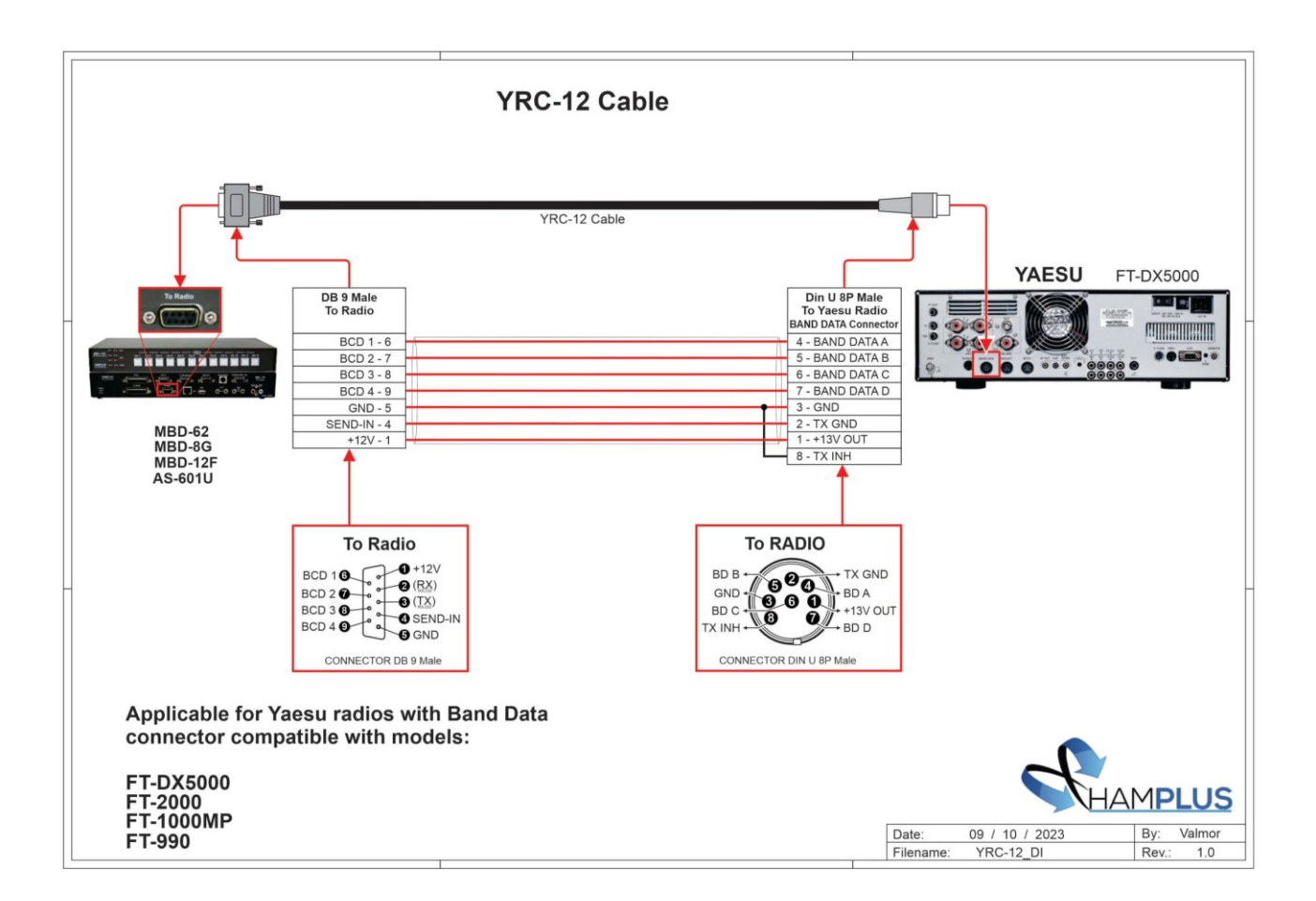

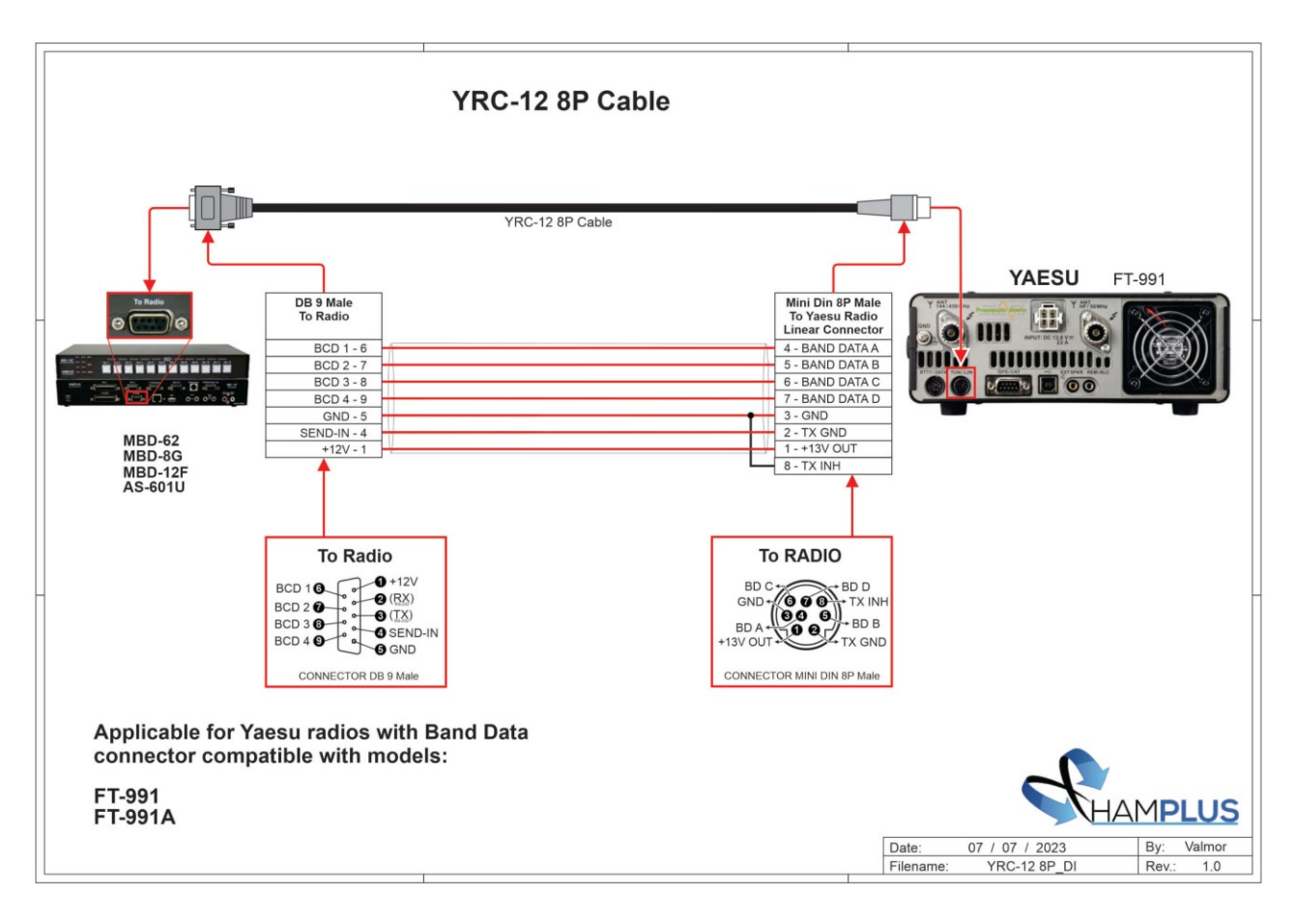

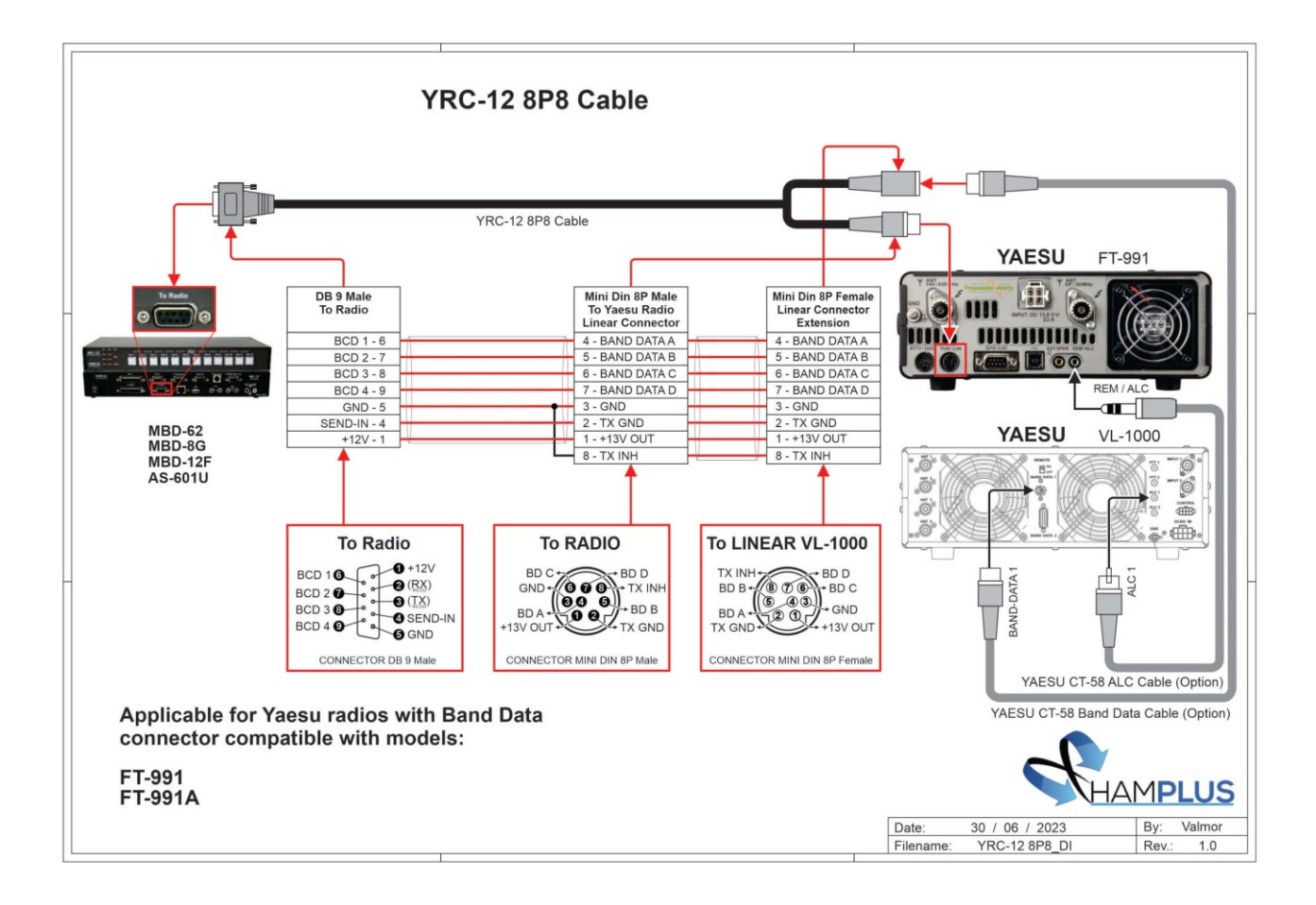

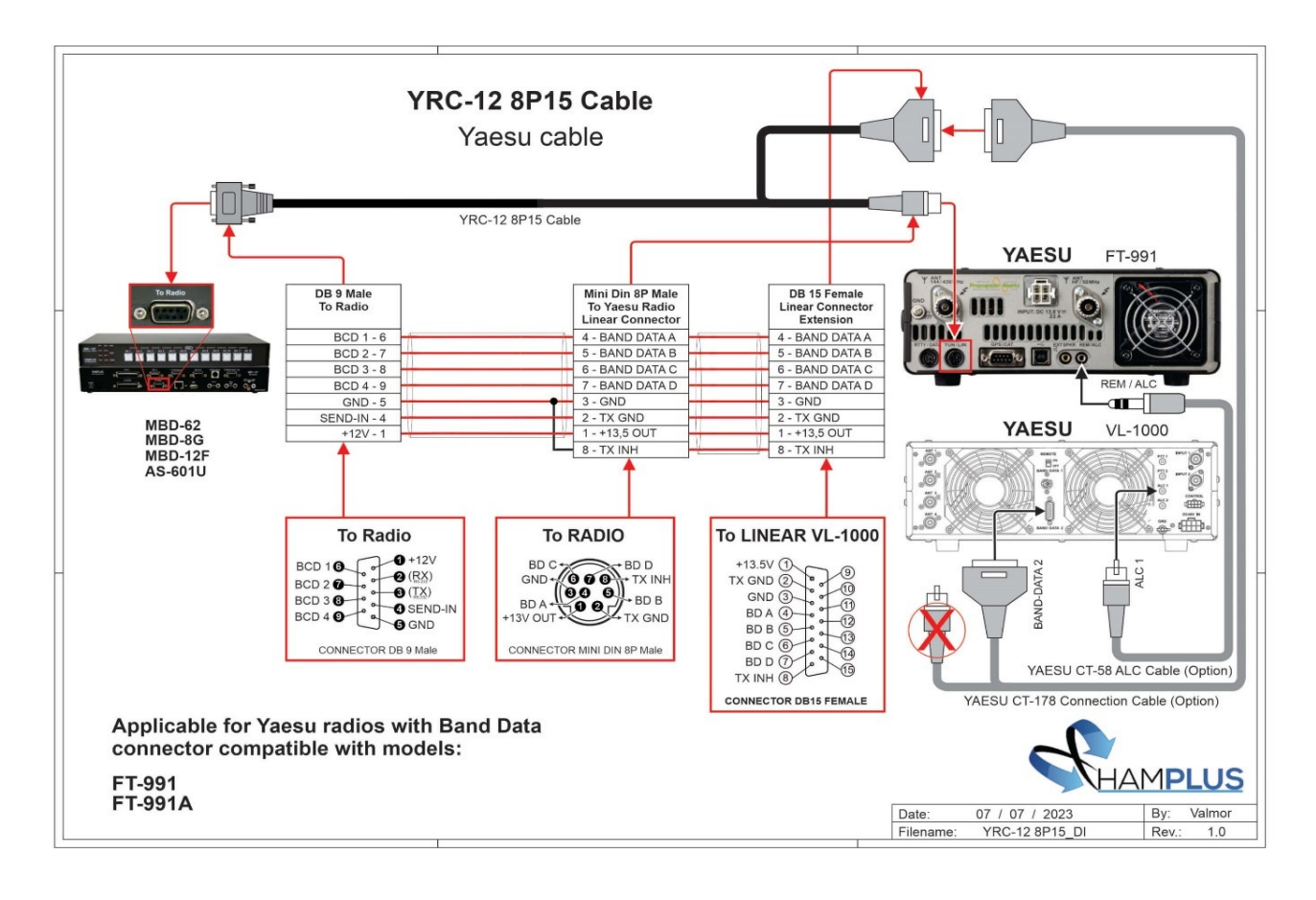

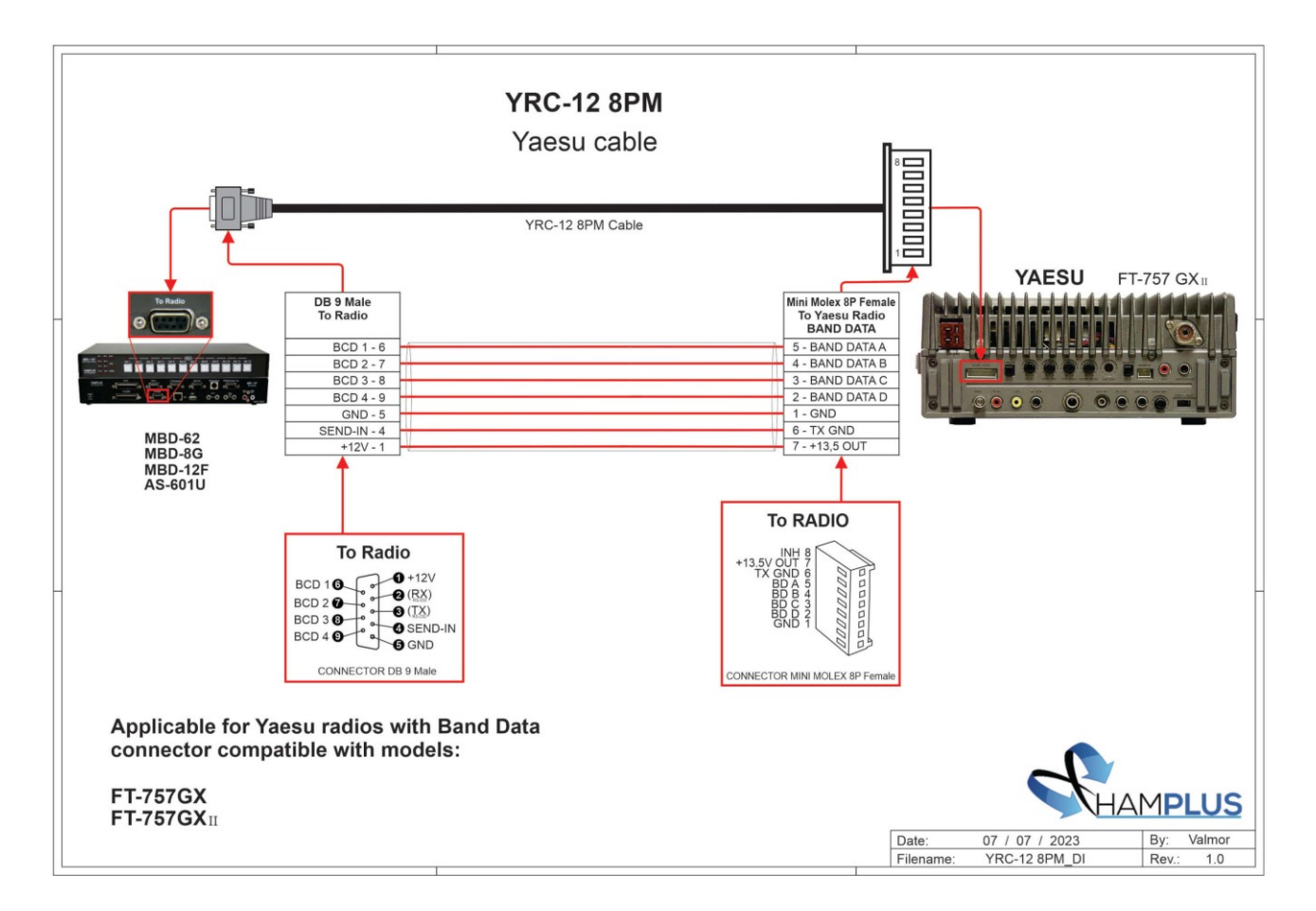

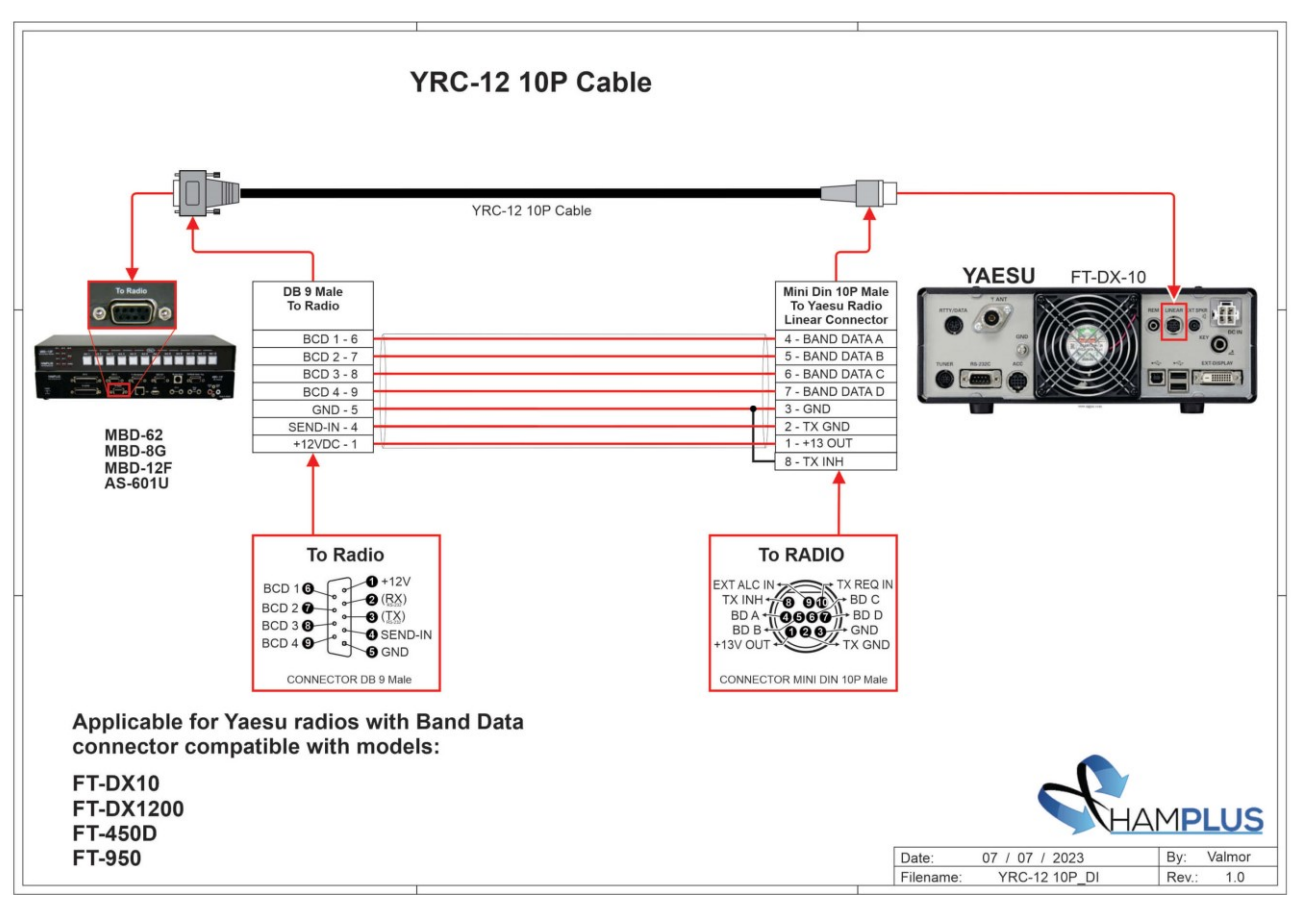

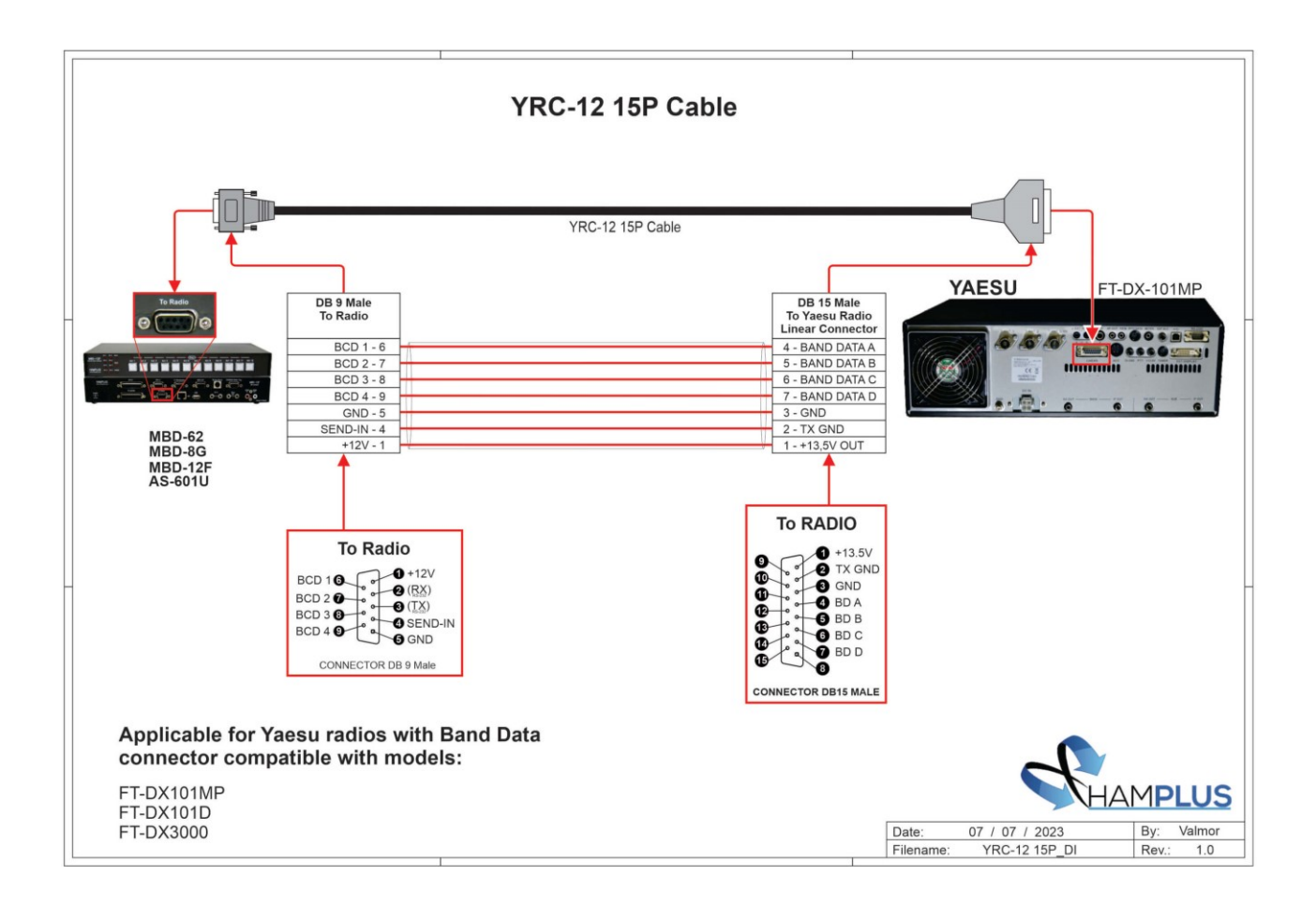

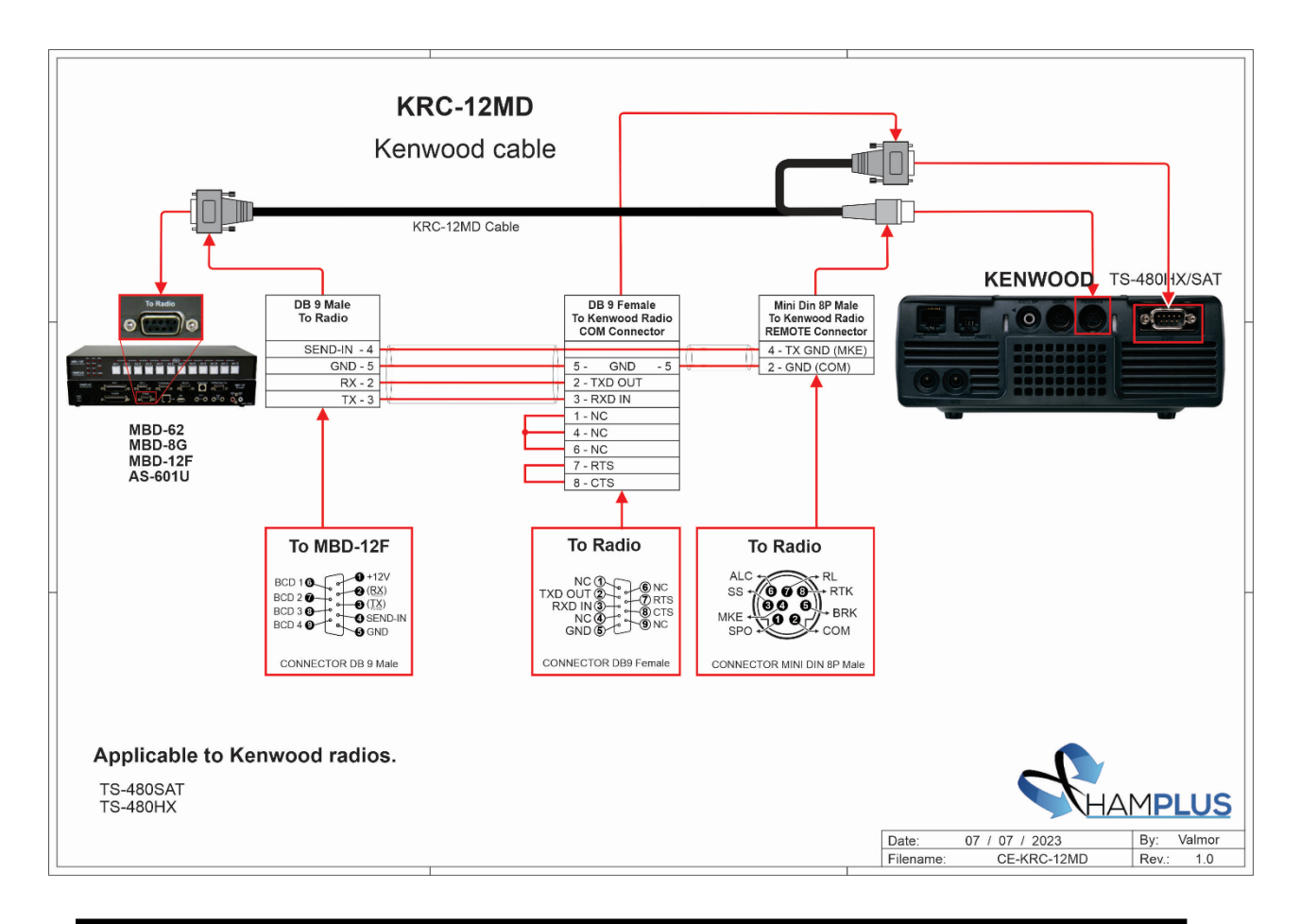

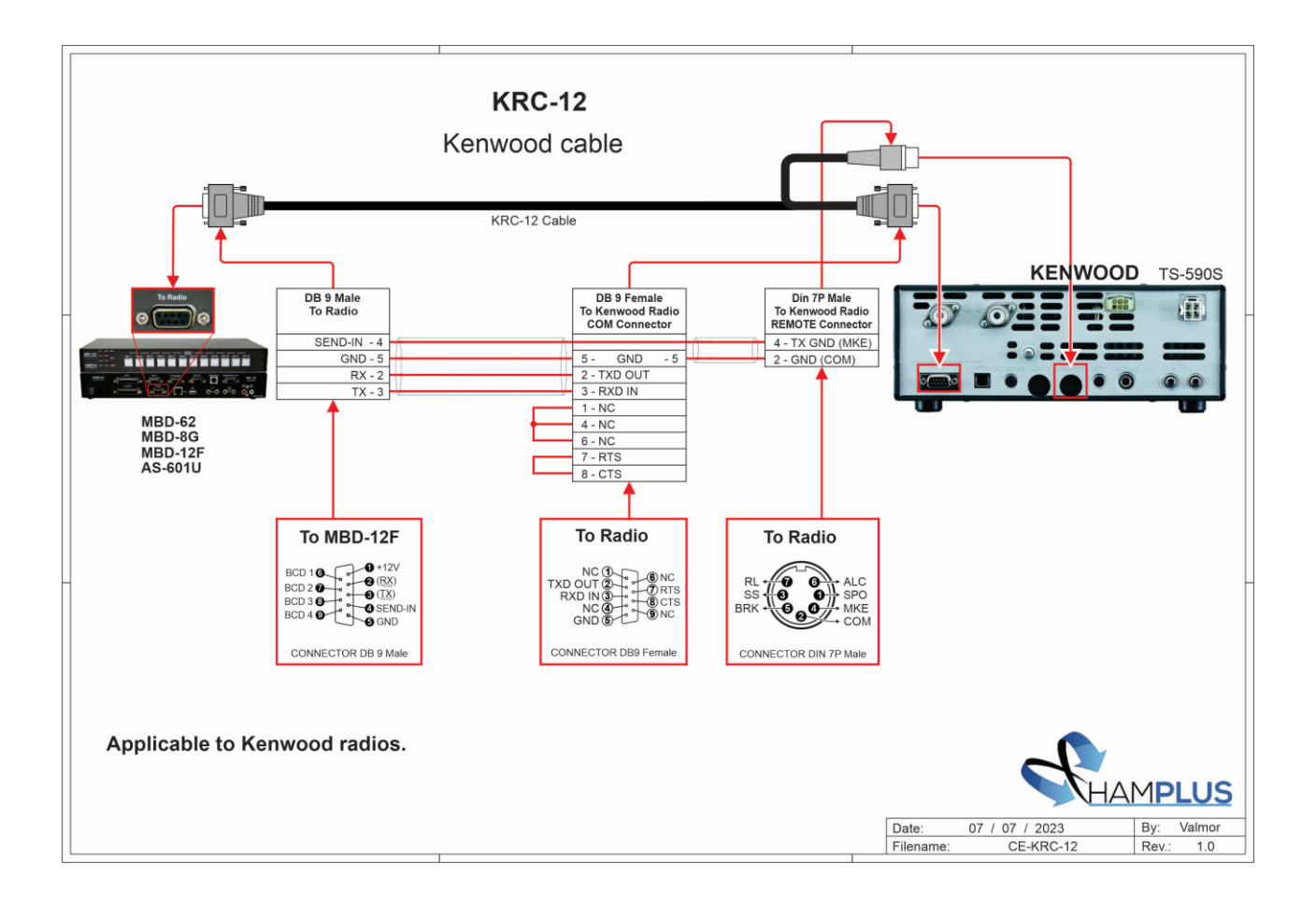

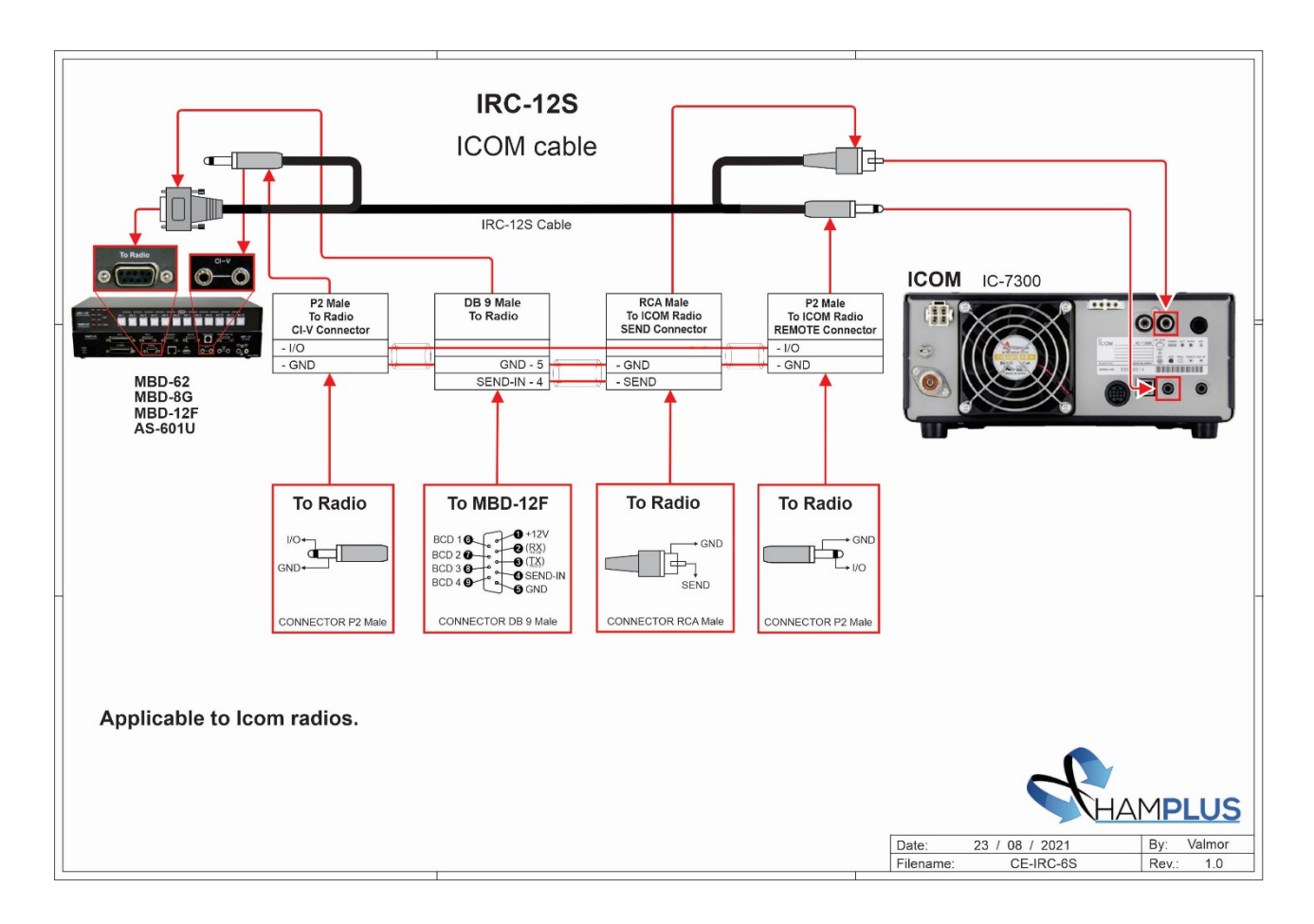

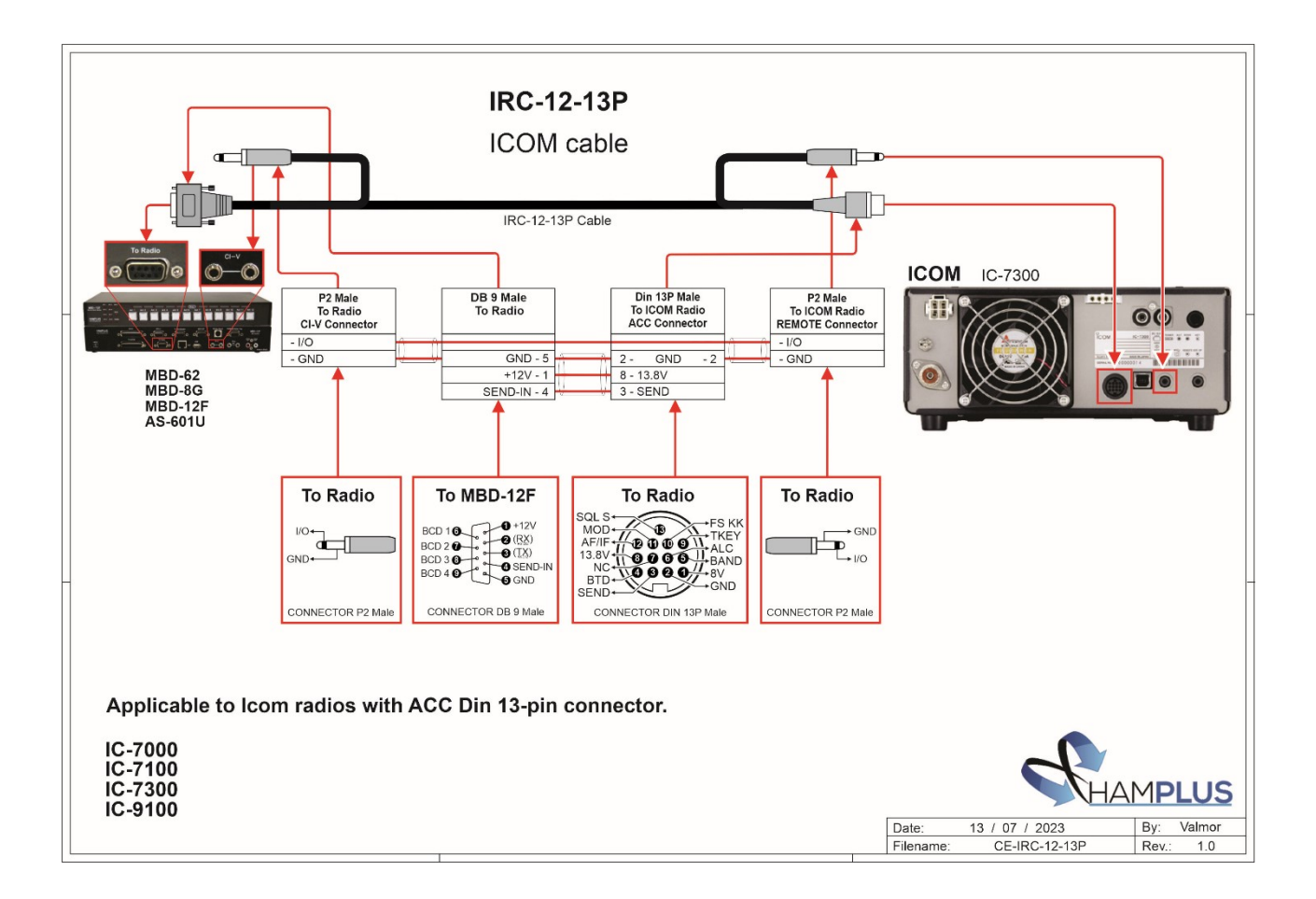

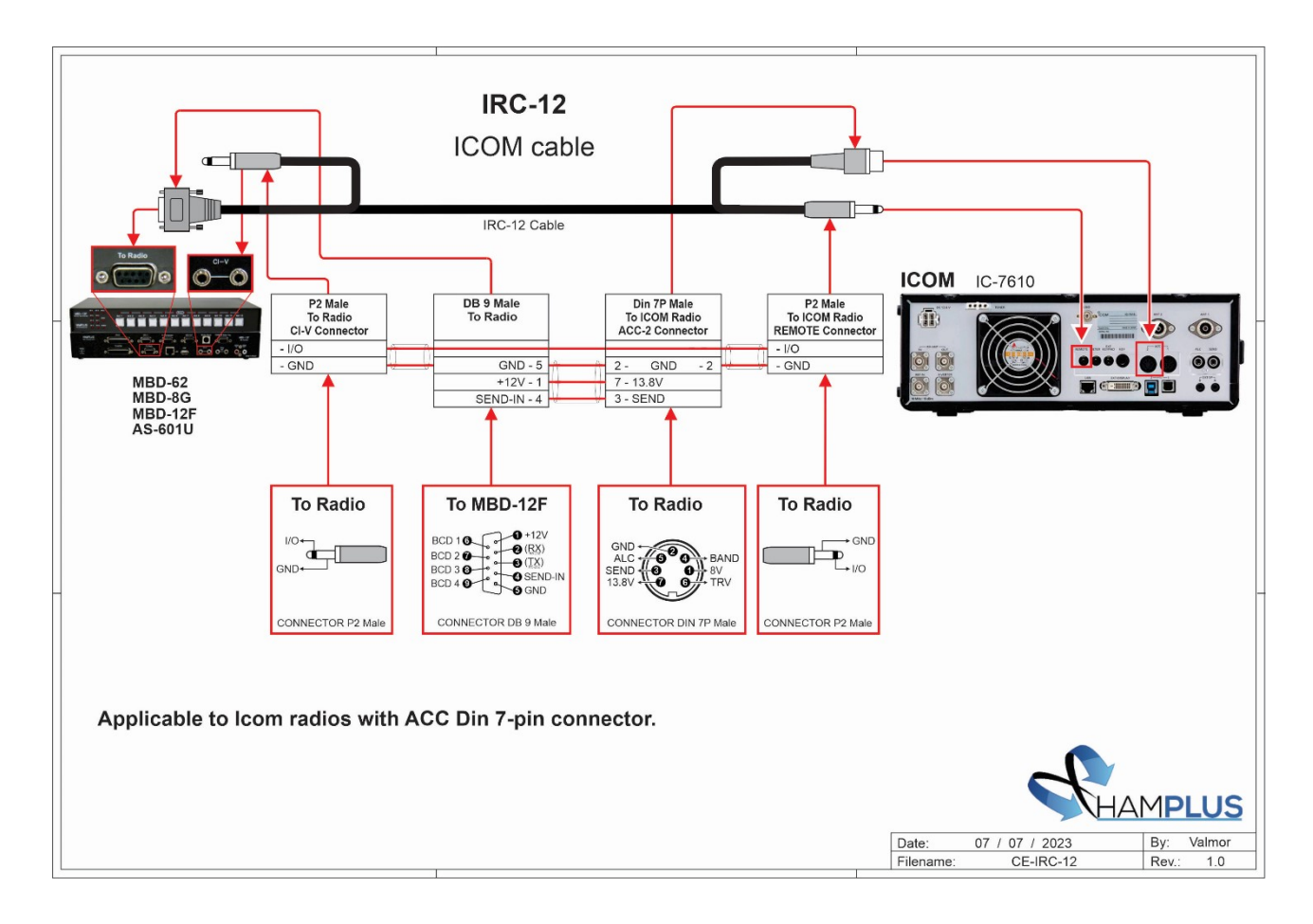

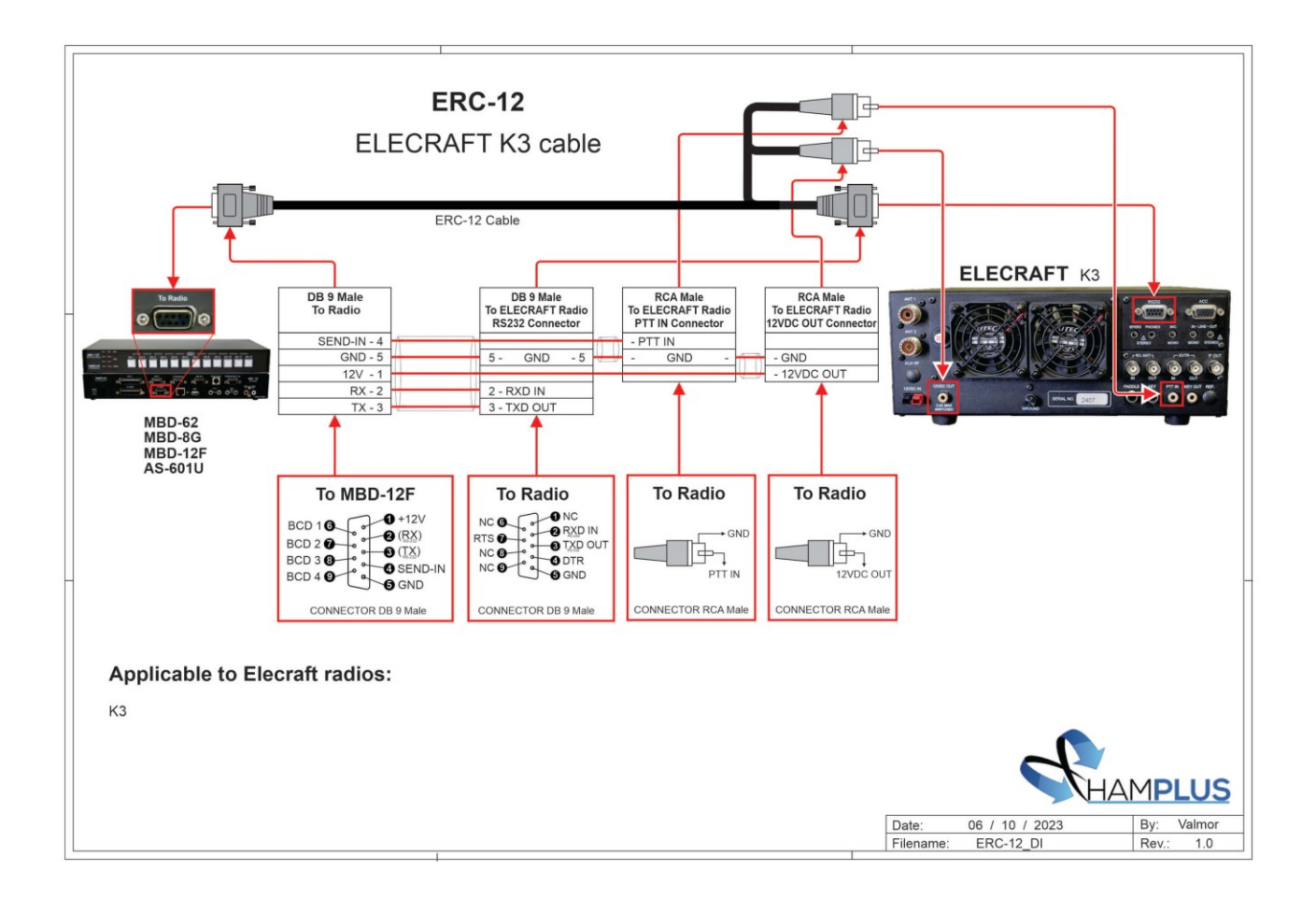

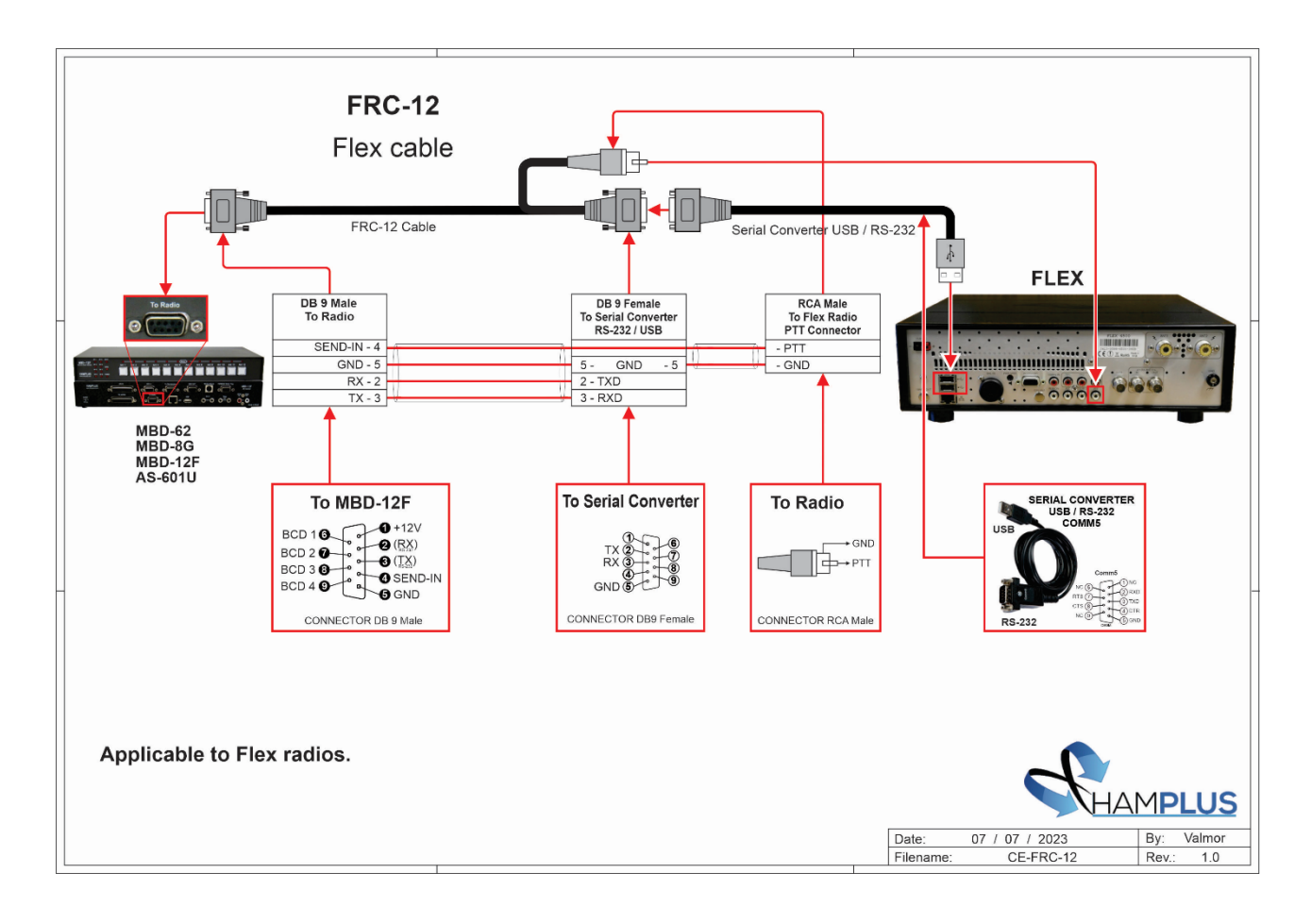

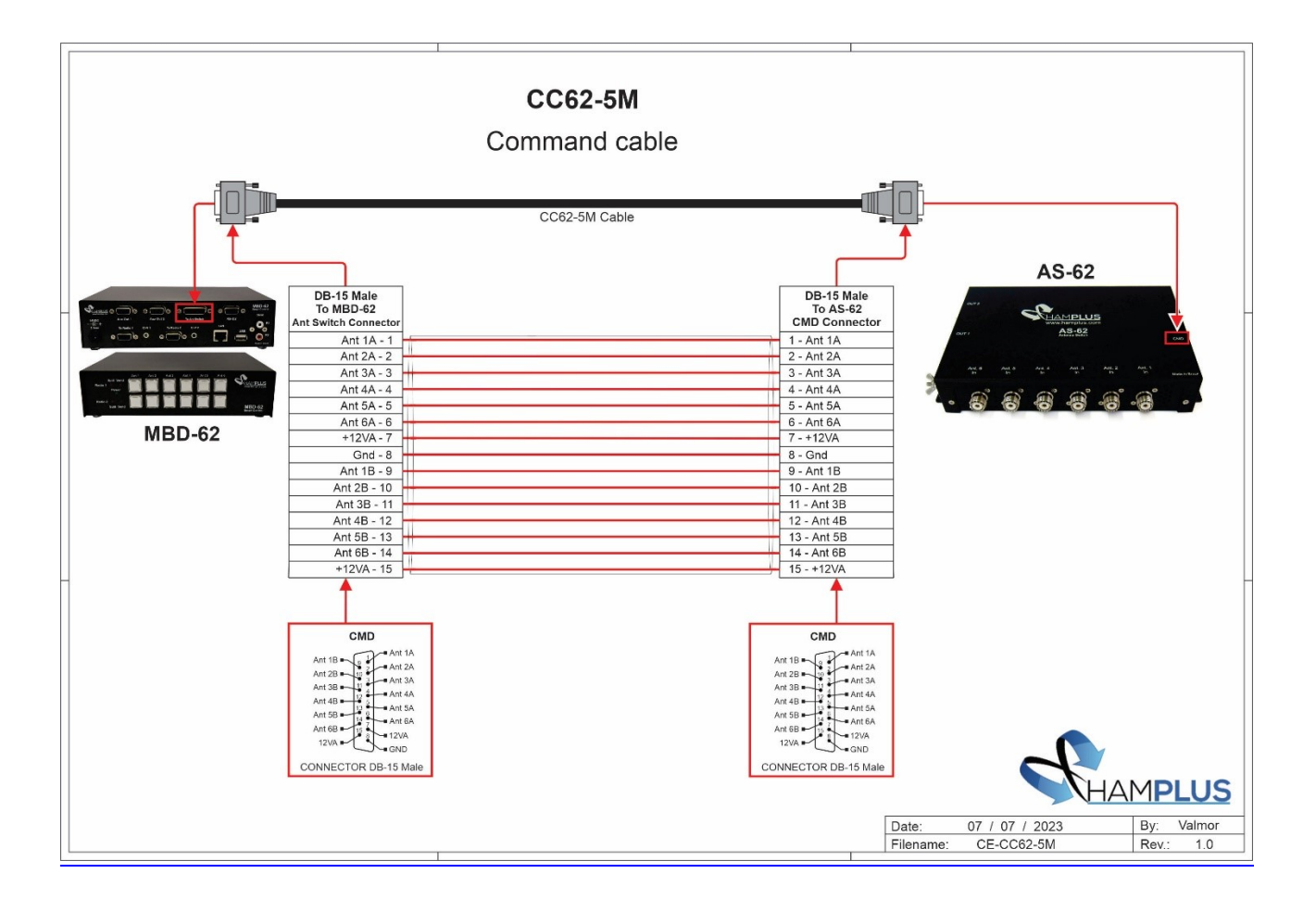

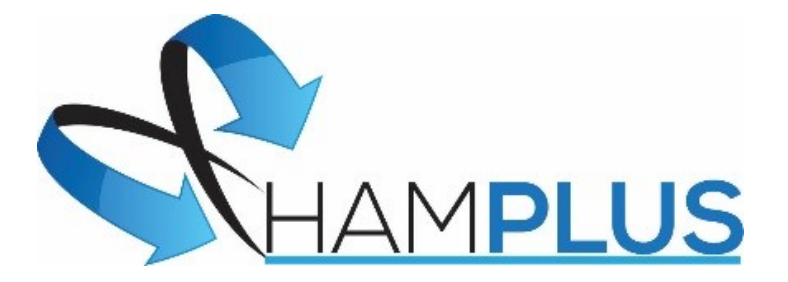

# MBD-62

4 de Novembro de 2023

HAMPLUS Rua Joe Collaço, 954 – Florianópolis - Brasil